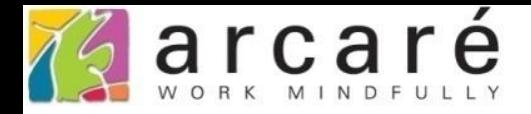

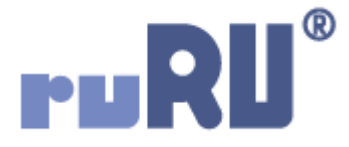

## **ruRU IDE教學課程**

## **11-7-4 表單按鍵-郵件收件對象設定**

如如研創股份有限公司

+886 2 2596 3000

IDE: Integrated Design Environment

22 按鍵加註-發送MAIL \_ FM999600000100 - 設定檔 1 - Microsoft Edge

https://ide-3.arcare-robot.com/eco/SpecificationsView/Index?prjid=67&type=1&no=FM999600000100&prjCodePage=950&ver=&openUUID=1a7085c7-7226-4866... 白

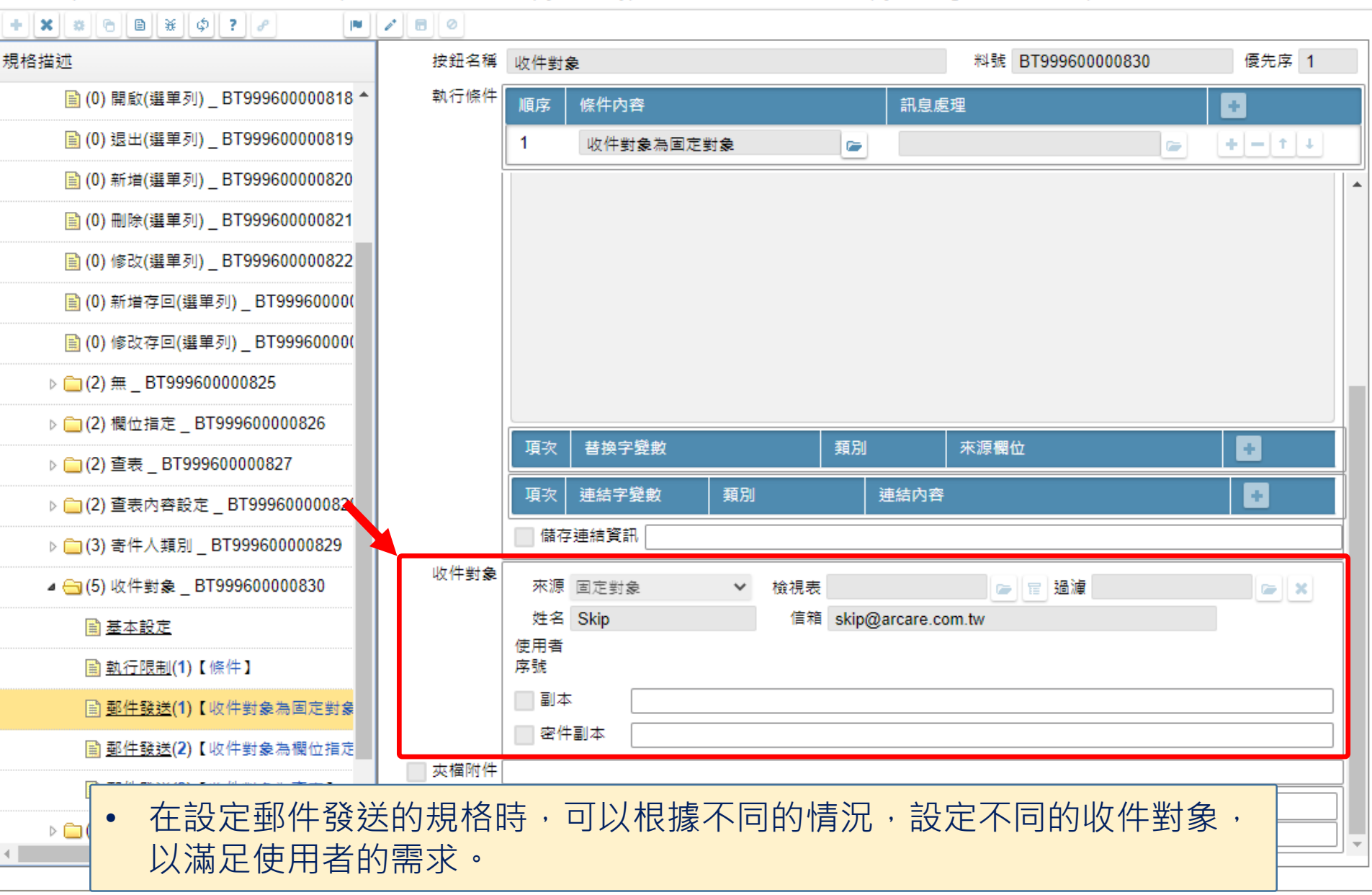

□

https://ide-3.arcare-robot.com/eco/SpecificationsView/Index?prjid=67&type=1&no=FM99960000100&prjCodePage=950&ver=&openUUID=1a7085c7-7226-4866... Ġ.

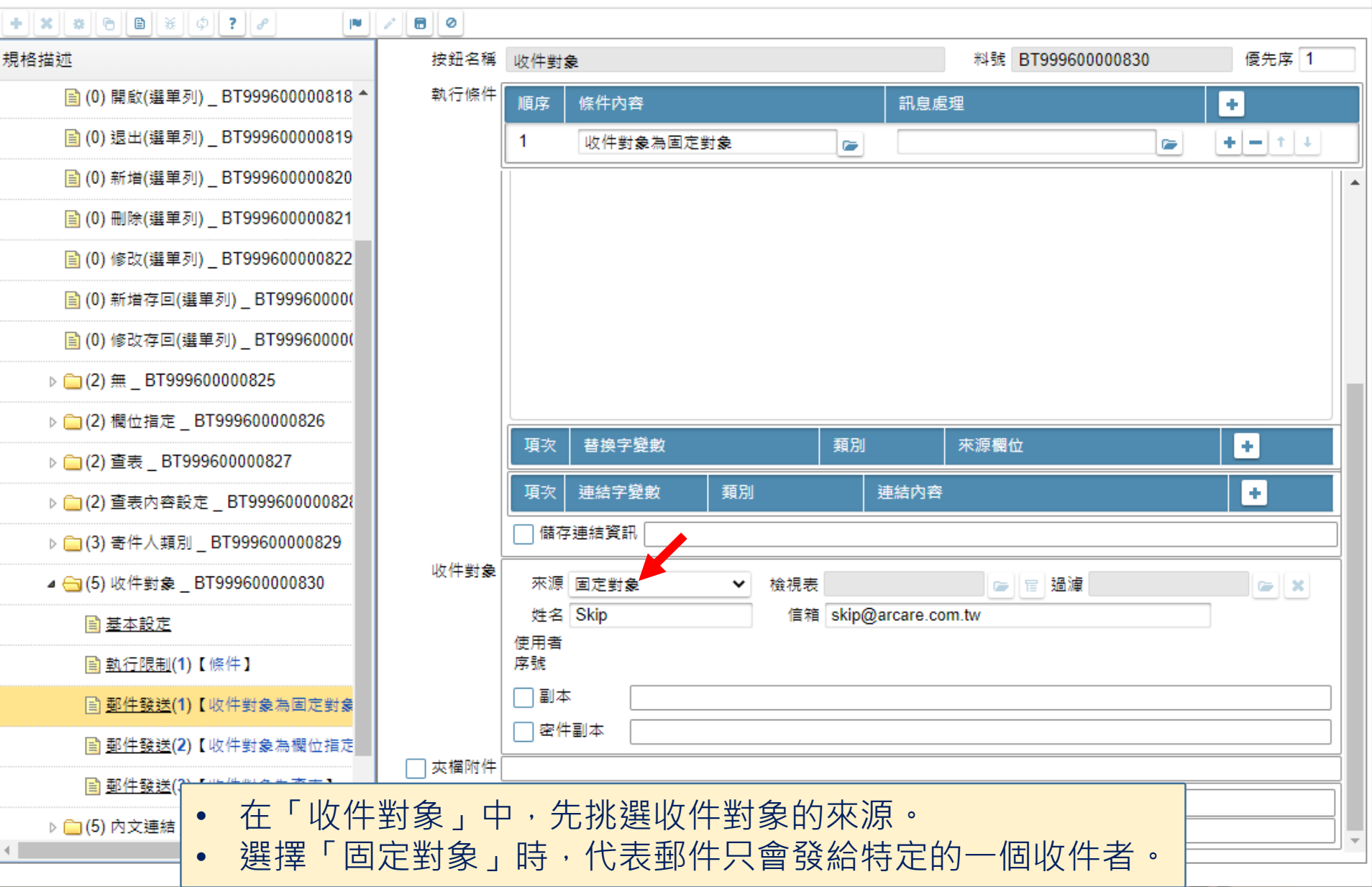

□

https://ide-3.arcare-robot.com/eco/SpecificationsView/Index?prjid=67&type=1&no=FM99960000100&prjCodePage=950&ver=&openUUID=1a7085c7-7226-4866... Ġ.

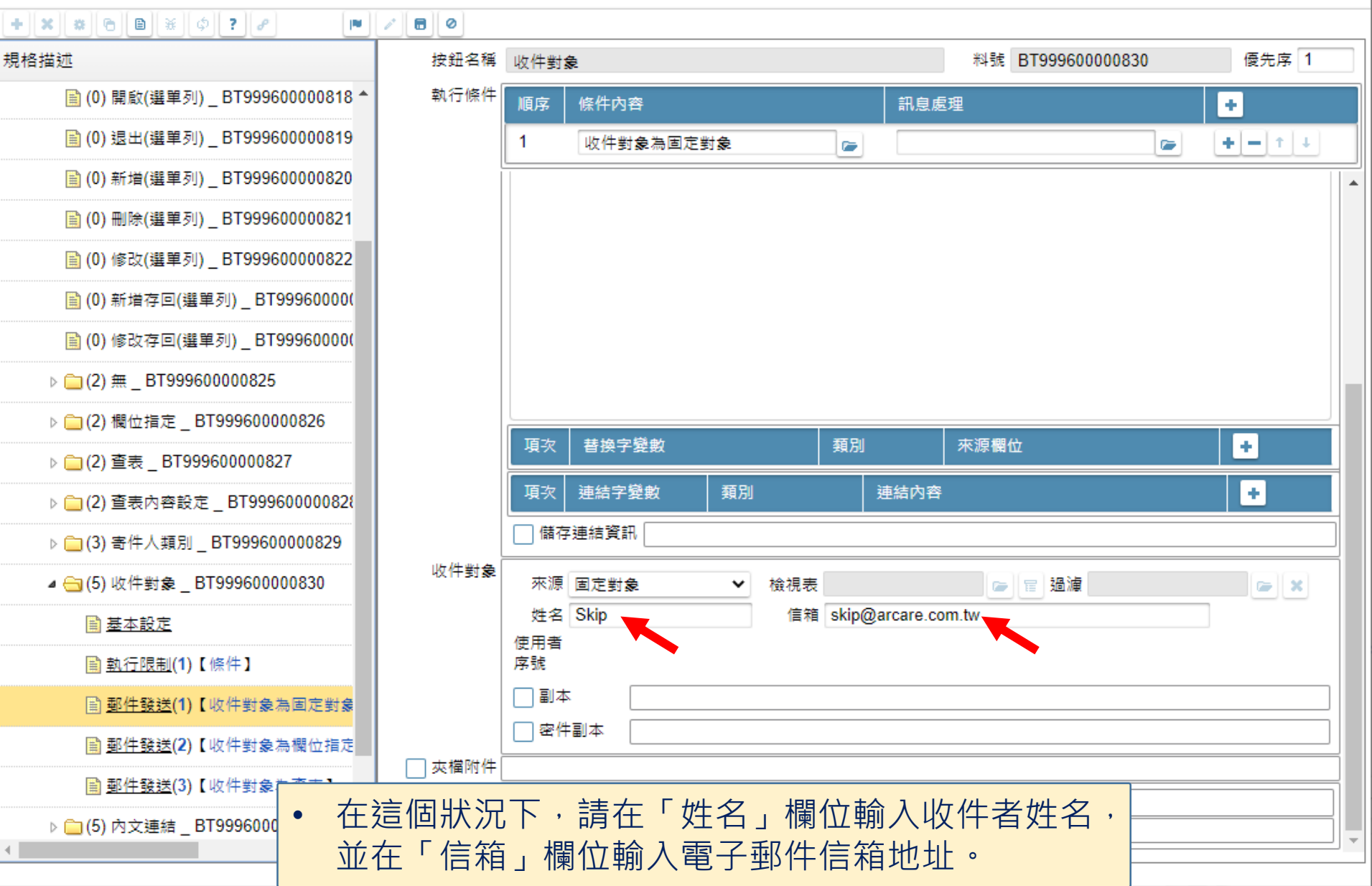

□

nttps://ide-3.arcare-robot.com/eco/SpecificationsView/Index?priid=67&type=1&no=FM99960000100&priCodePage=950&ver=&openUUID=1a7085c7-7226-4866...

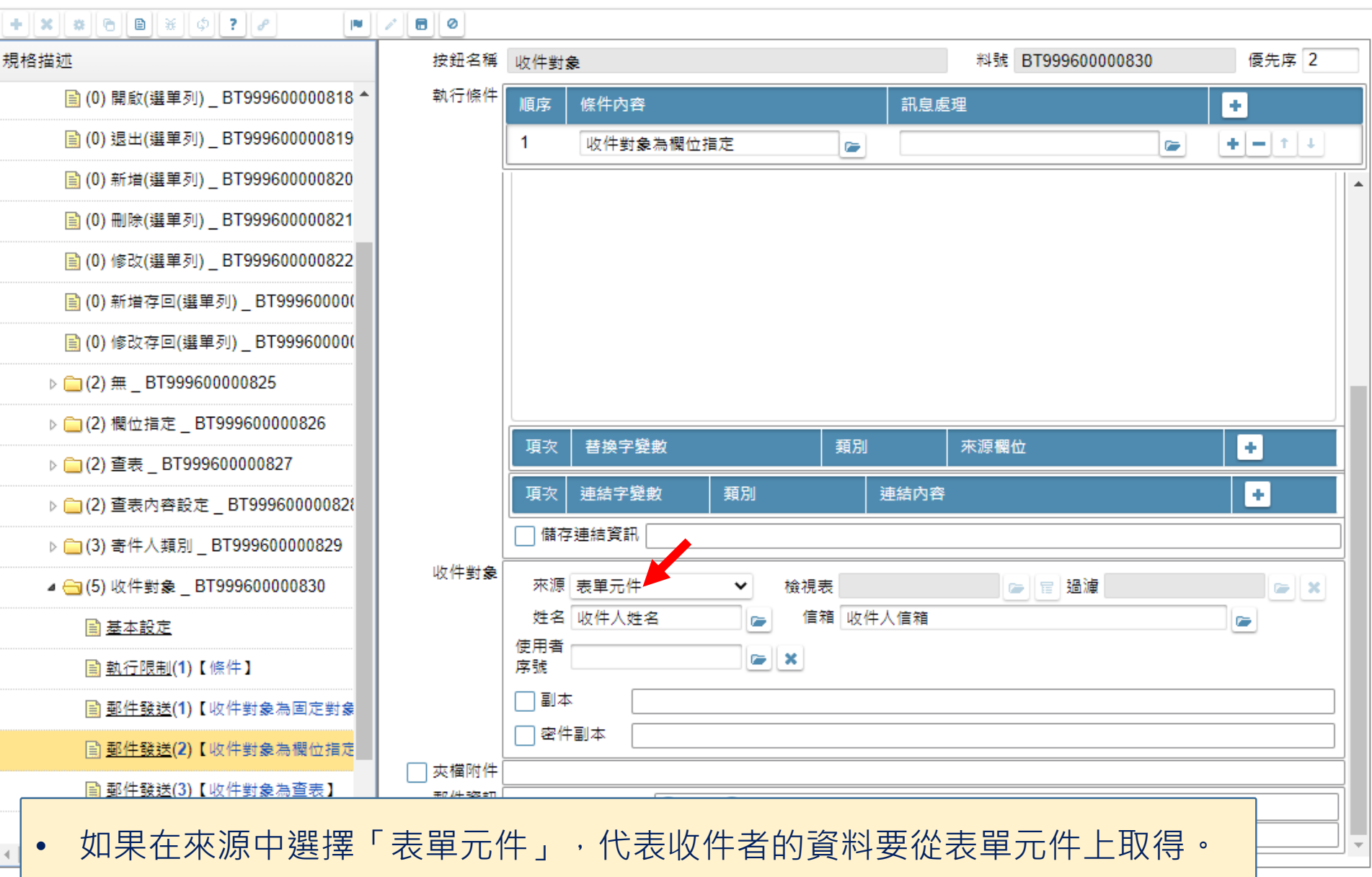

 $\Box$ 

contros://ide-3.arcare-robot.com/eco/SpecificationsView/Index?priid=67&type=1&no=FM99960000100&priCodePage=950&ver=&openUUID=1a7085c7-7226-4866...

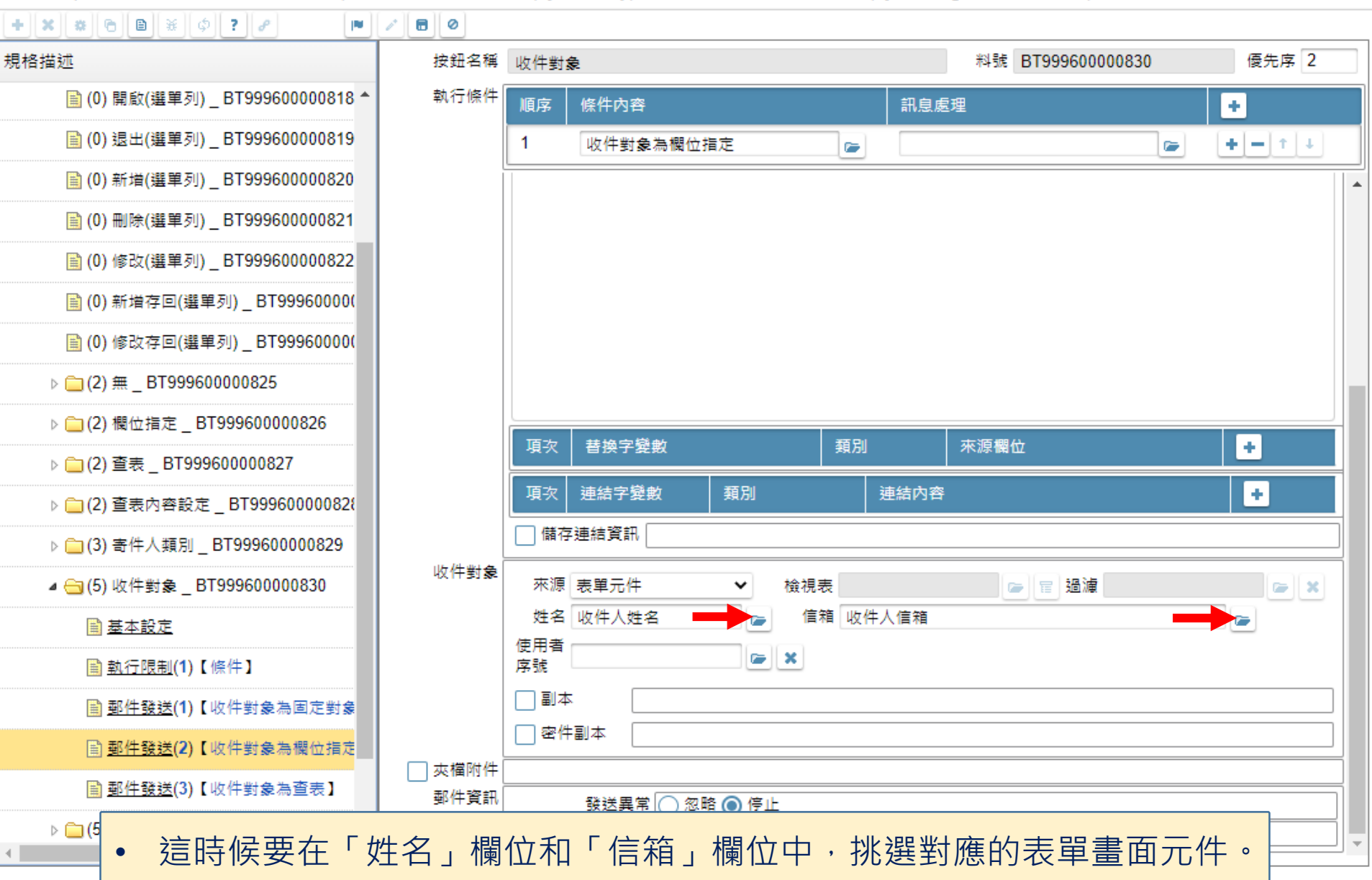

 $\Box$ 

https://ide-3.arcare-robot.com/eco/SpecificationsView/Index?prjid=67&type=1&no=FM99960000100&prjCodePage=950&ver=&openUUID=1a7085c7-7226-4866... 尙

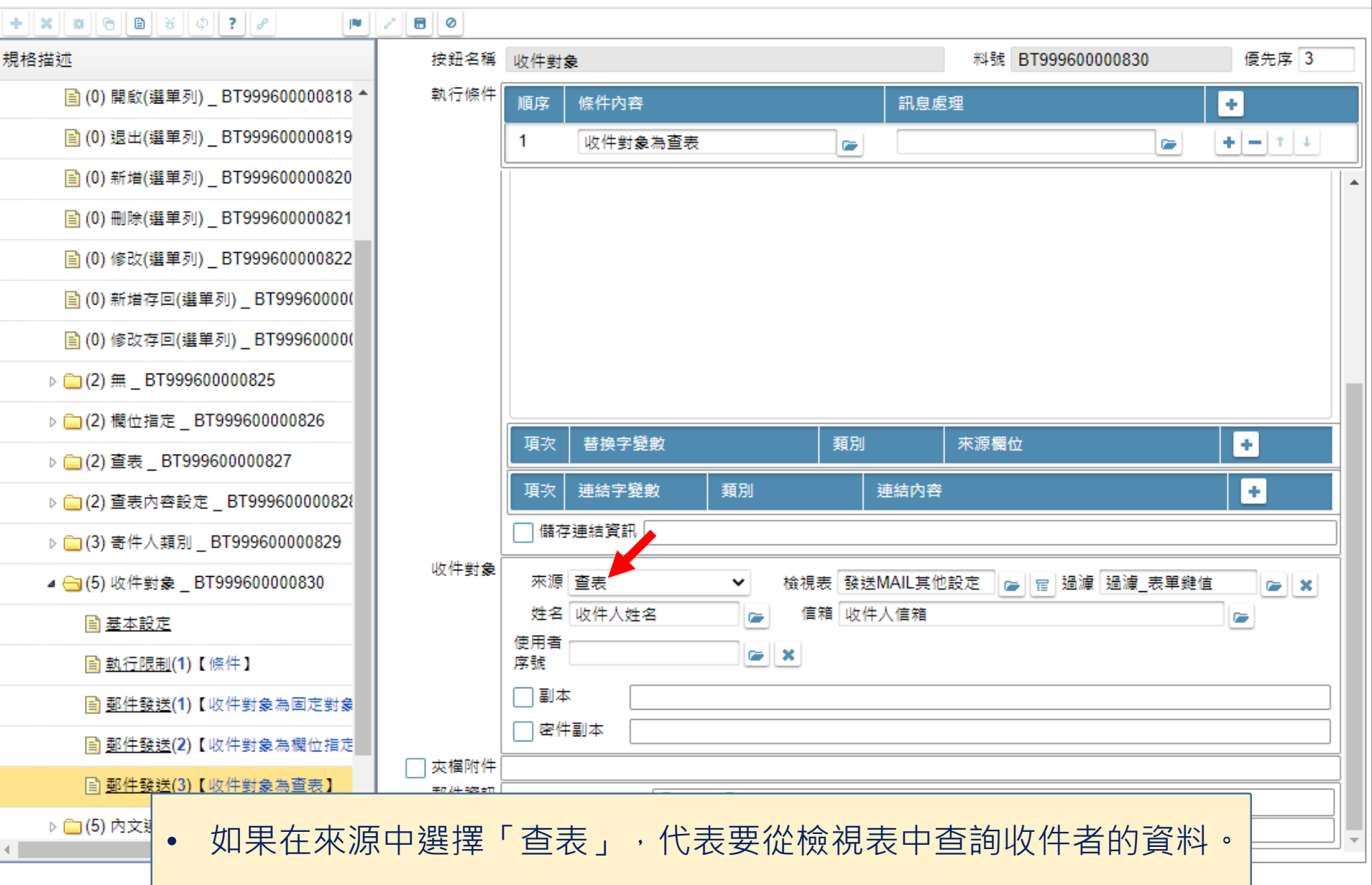

7

□

contributions://ide-3.arcare-robot.com/eco/SpecificationsView/Index?priid=67&type=1&no=FM99960000100&prjCodePage=950&ver=&openUUID=1a7085c7-7226-4866...

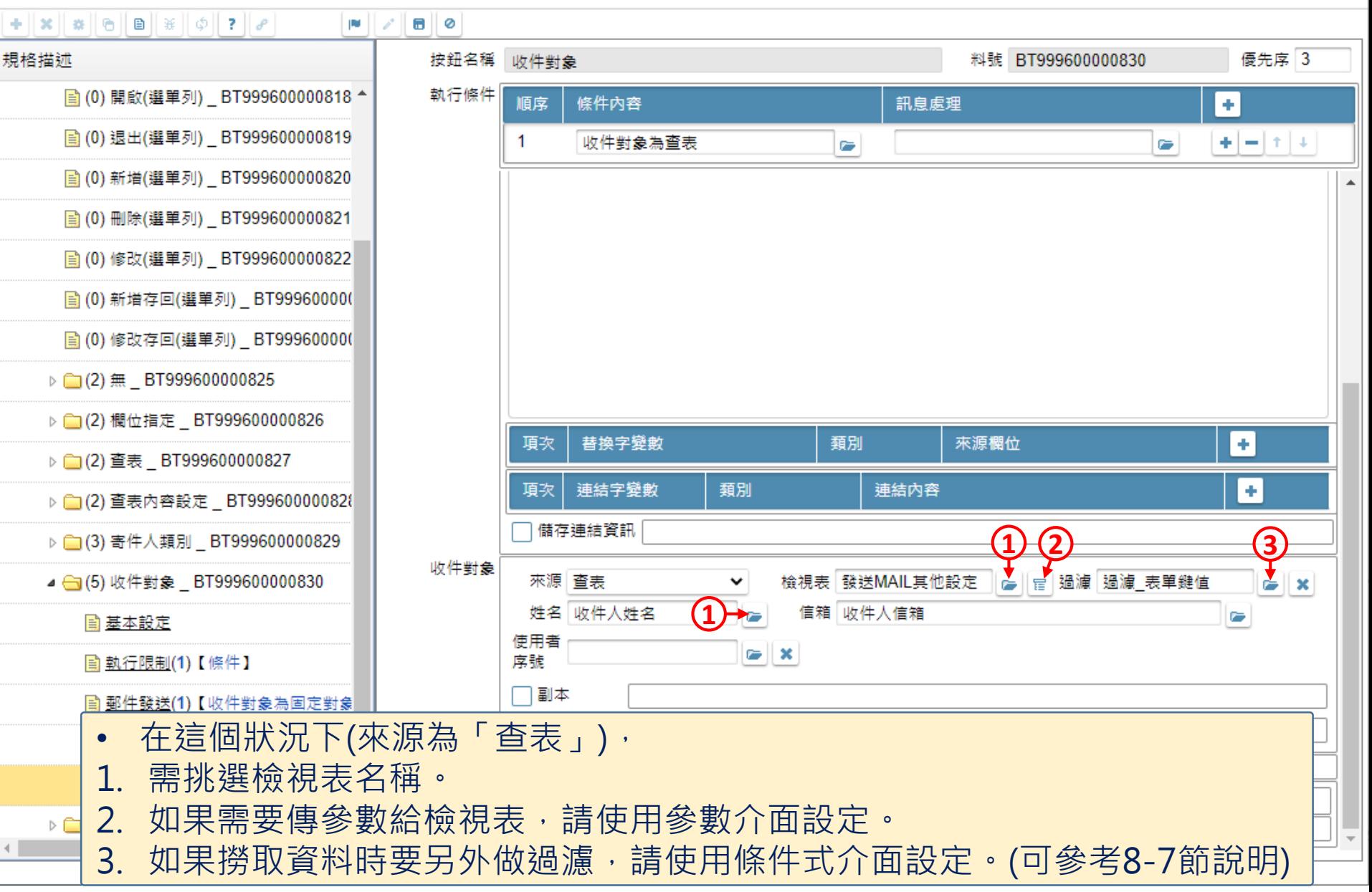

□

https://ide-3.arcare-robot.com/eco/SpecificationsView/Index?prjid=67&type=1&no=FM999600000100&prjCodePage=950&ver=&openUUID=1a7085c7-7226-4866... Ġ.

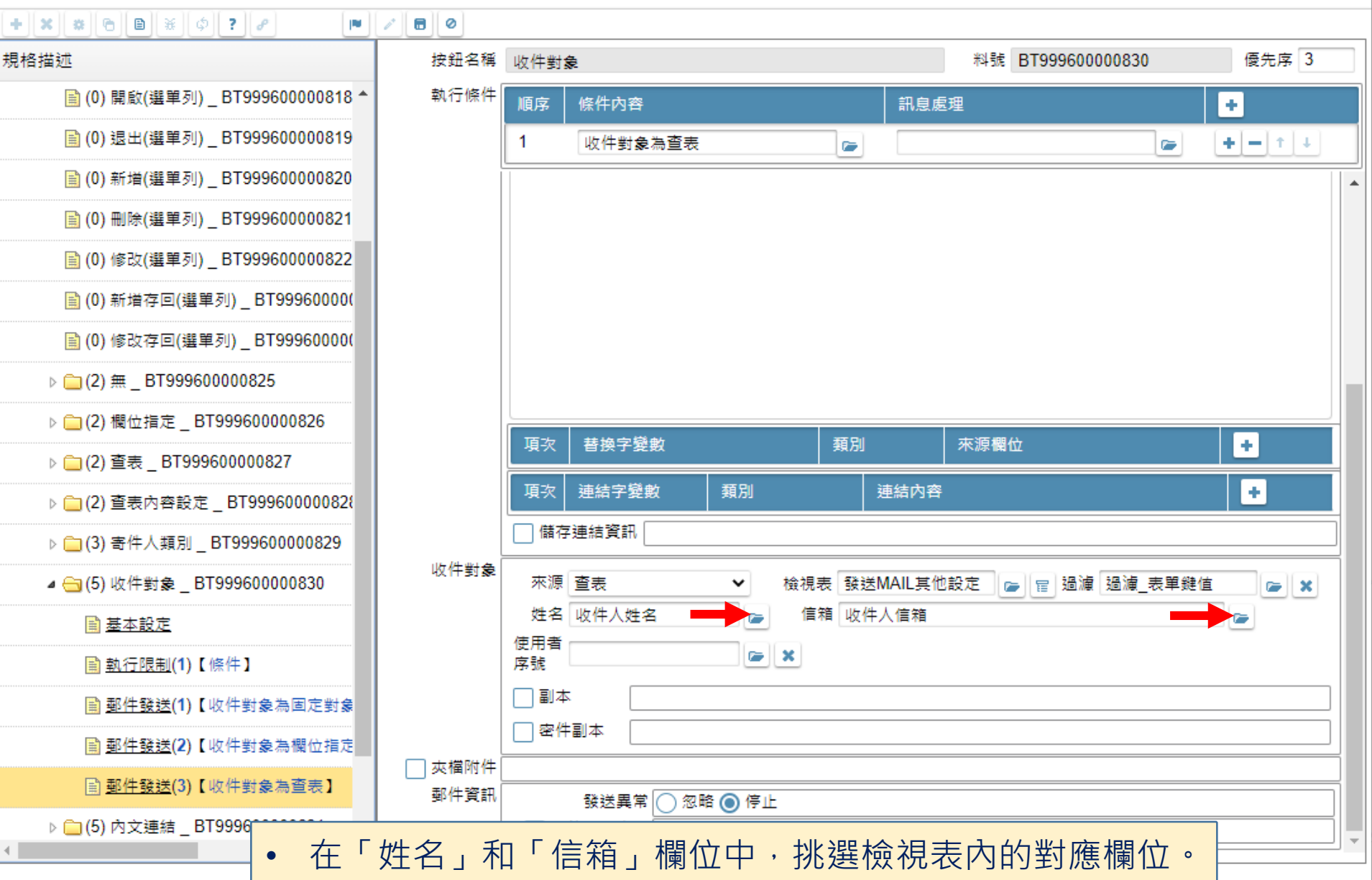

9

□

https://ide-3.arcare-robot.com/eco/SpecificationsView/Index?priid=67&type=1&no=FM99960000100&priCodePage=950&ver=&openUUID=1a7085c7-7226-4866... A

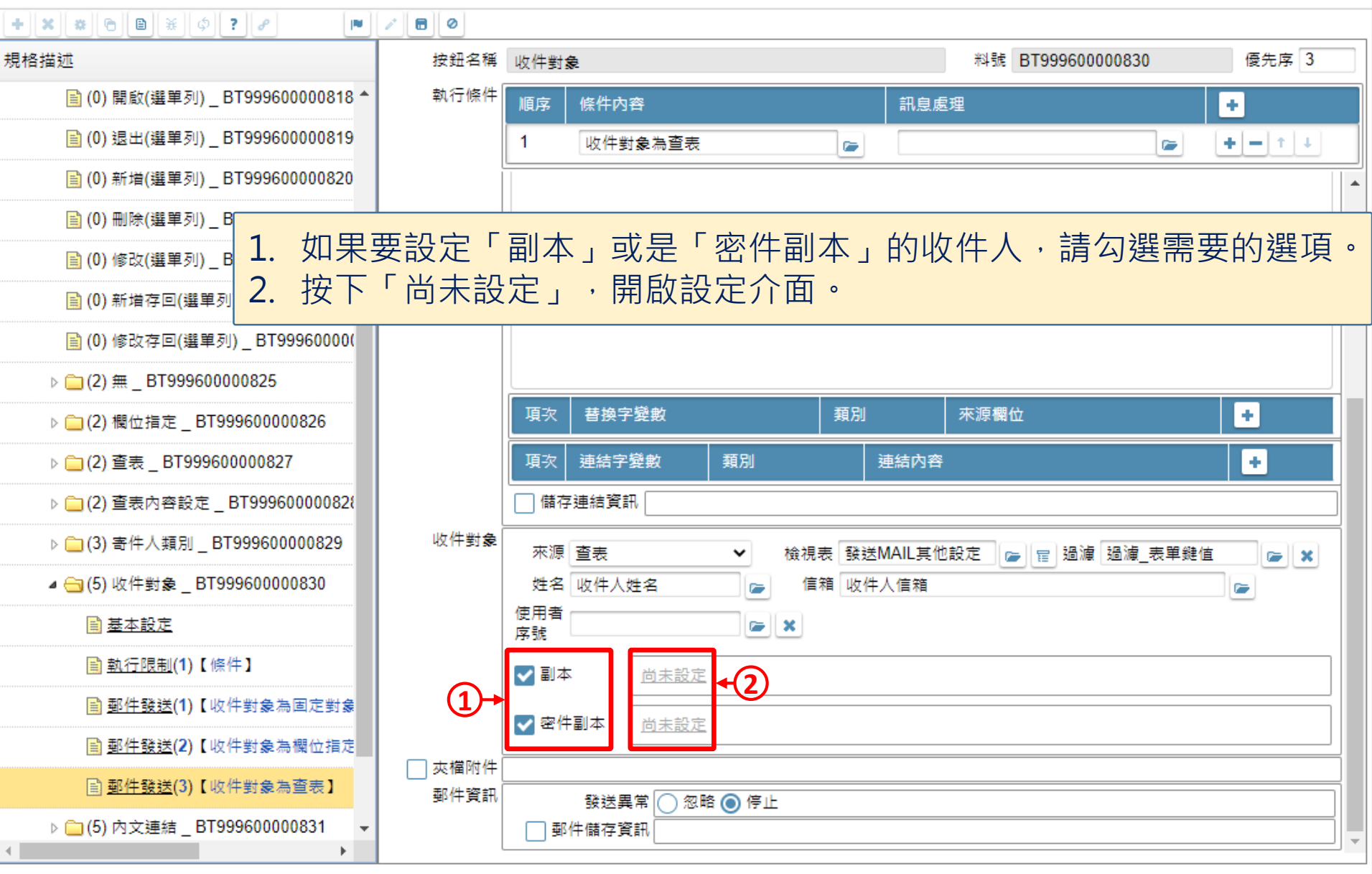

 $\Box$ 

一

https://ide-3.arcare-robot.com/eco/SpecificationsView/Index?prjid=67&type=1&no=FM999600000100&prjCodePage=950&ver=&openUUID=1a7085c7-7226-4866... ⊕

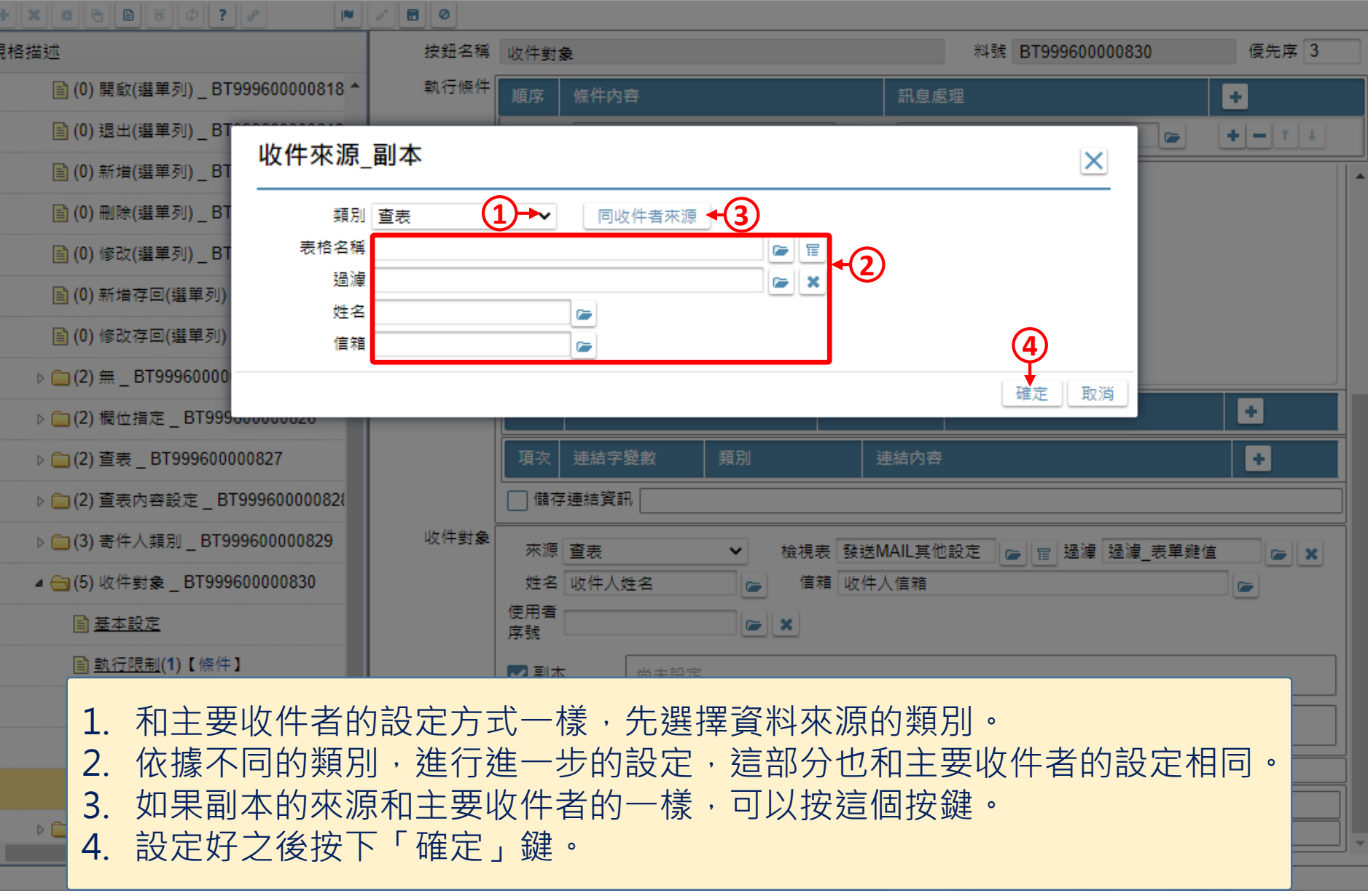

 $\Box$ 

 $\overline{\phantom{m}}$ 

https://ide-3.arcare-robot.com/eco/SpecificationsView/Index?prjid=67&type=1&no=FM999600000100&prjCodePage=950&ver=&openUUID=1a7085c7-7226-4866... ⊕

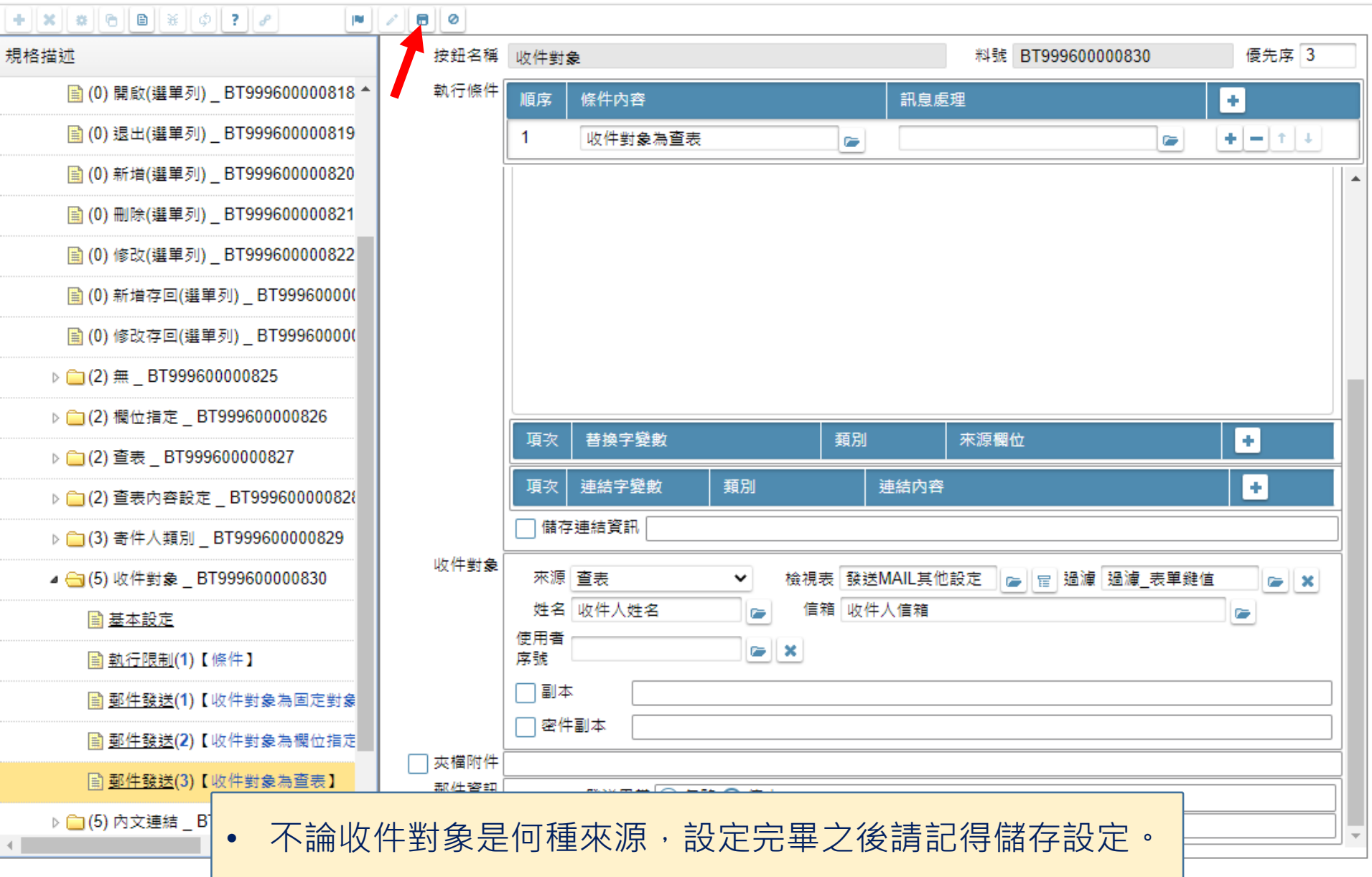

 $\hfill\square$